# **GSliderMouse Pro** Filaire

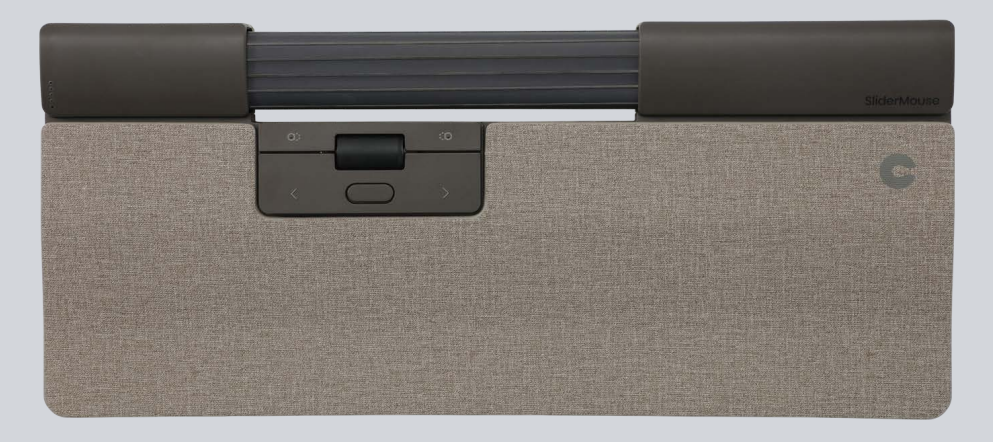

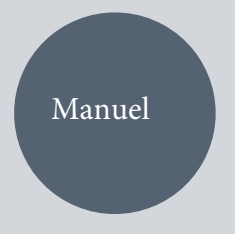

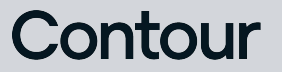

### Contenu de la boite?

- 1. Slidermouse Pro
- 2. Repose poignet
- 3. Sur-éléveur clavier
- 4. Câble USB de recharge

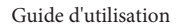

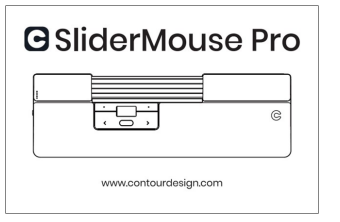

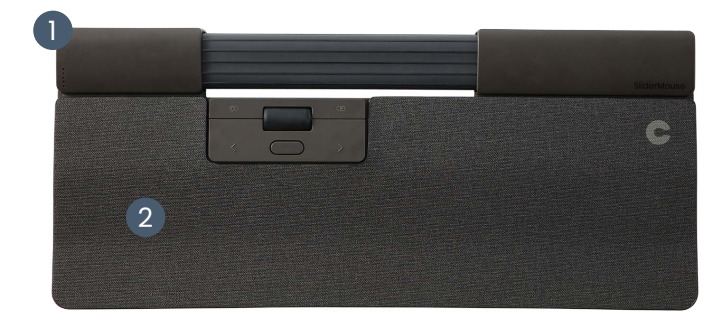

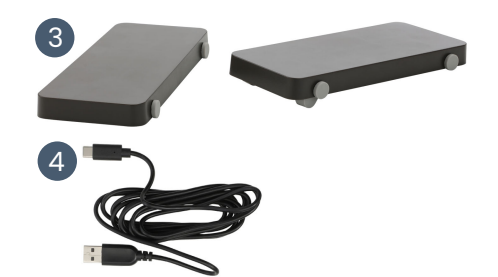

## **Fonctions**

- A. Vitesse du pointeur
- B. Bouton de mise en marche *(uniquement pour version sans fil)*
- C. Barre de navigation
- D. Copier
- E. Coller
- F. Clique Gauche
- G. Clique Droit
- H. Molette de défilement
- I. Double clique

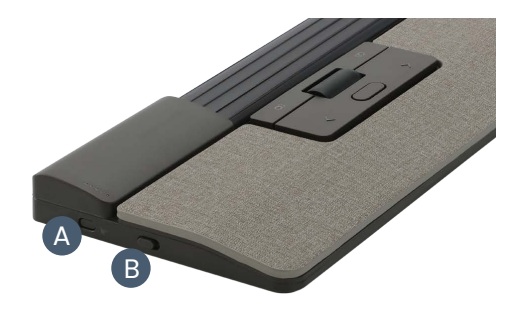

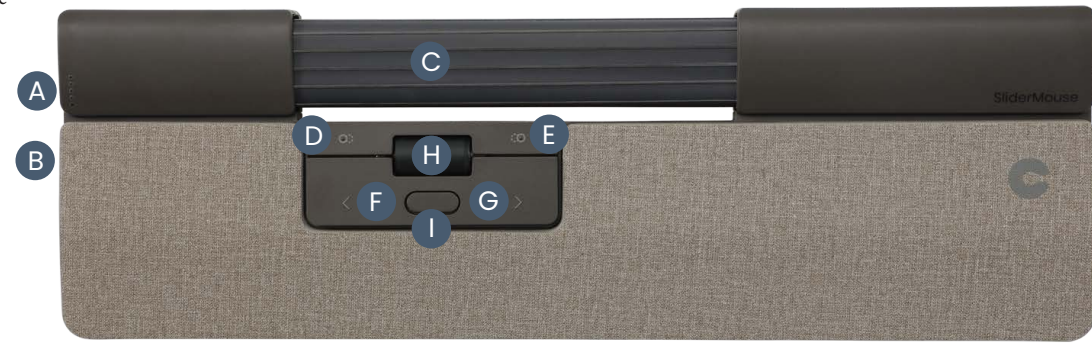

#### **Connexion**

Connectez le câble USB de votre SliderMouse à un port USB disponible sur votre ordinateur. Votre ordinateur reconnaîtra votre nouvel appareil et se connectera automatiquement.

## **Vitesse de défilement du curseur (DPI)**

Appuyez sur le bouton de la vitesse du curseur (bouton A) pour faire défiler les vitesses du curseur. Il existe des sélections de vitesse allant de lente (600 DPI) à rapide (2800 DPI). La vitesse peut être identifiée par les lumières LED comme indiqué. Maintenez la vitesse du curseur (bouton A) pendant 8 secondes pour revenir aux paramètres par défaut.

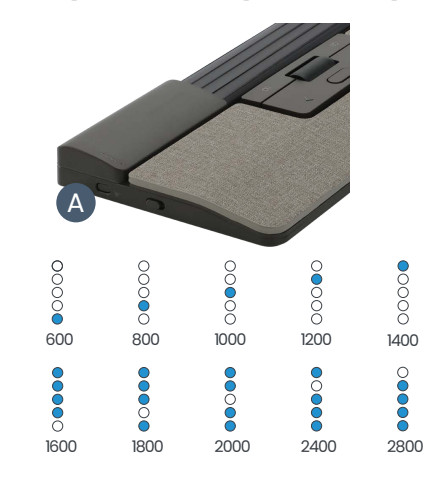

## **Réglage de la force de clic de la barre de navigation**

La force de clic fait référence au niveau de résistance lorsque vous cliquez sur la barre de navigation. Pour régler la force du clic, maintenez enfoncés les boutons **A** (vitesse du curseur) et **F** (clic gauche) pendant deux secondes, le voyant LED affichera le réglage actuel de la force du clic. Tout en continuant à maintenir le bouton **A** enfoncé, relâchez le bouton **F** et utilisez le bouton **H** (molette de défilement) pour modifier les paramètres de force de clic. Relâchez le bouton **A** pour sélectionner la force du clic.

Pour désactiver la fonction de clic de la barre de navigation, réglez la tension du clic jusqu'à ce que toutes les LED soient allumées.

### **Réglage du volume sonore des clics de la barre de navigation**

La barre de navigation dispose de 6 paramètres de volume de clic différents. Pour modifier le volume du clic, maintenez enfoncés le bouton **A** (vitesse du curseur) et le bouton **G** (clic droit) pendant deux secondes, le voyant LED affichera le réglage actuel du volume du clic. Pour régler le volume du clic, maintenez le bouton **A** enfoncé et relâchez le bouton **G**, puis déplacez le bouton **H** (molette de défilement) vers le haut/bas pour régler le volume du clic. Relâcher le bouton **A** pour valider.

Pour désactiver le volume des clics de la barre de navigation, réglez le volume des clics jusqu'à ce que toutes les LED soient allumées.

#### **Sur-éleveurs claviers**

Avant d'utiliser votre SliderMouse Pro, veuillez prendre un moment pour ajuster votre clavier.

Si vous utilisez d'autres claviers que le clavier Balance de Contour, vous pouvez utiliser les rehausseurs de clavier pour obtenir la hauteur et l'angle de clavier souhaités. Placez simplement les rehausseurs de clavier sous les pieds de votre clavier, car le clavier était posé sur la table.

Pour une bonne position ergonomique, le bord avant du clavier doit être aussi proche que possible de la Rollerbar. Nous vous recommandons d'utiliser une inclinaison négative pour vous aider à maintenir une position neutre du poignet et à réduire l'extension de vos doigts.

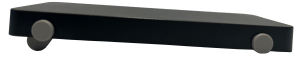

Inclinaison négative

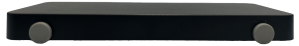

Position sans inclinaison - angle neutre

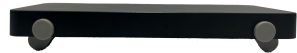

Position sans inclinaison - angle neutre sur-élévée

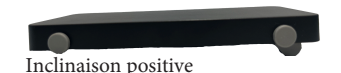

## **Logiciel de paramétrage**

Tous les produits ergonomiques de Contour sont plug-and-play. Si vous souhaitez personnaliser votre SliderMouse Pro, nous vous recommandons de télécharger le pilote gratuit disponible sur : [contourdesign.com/drivers](http://contourdesign.com/drivers)

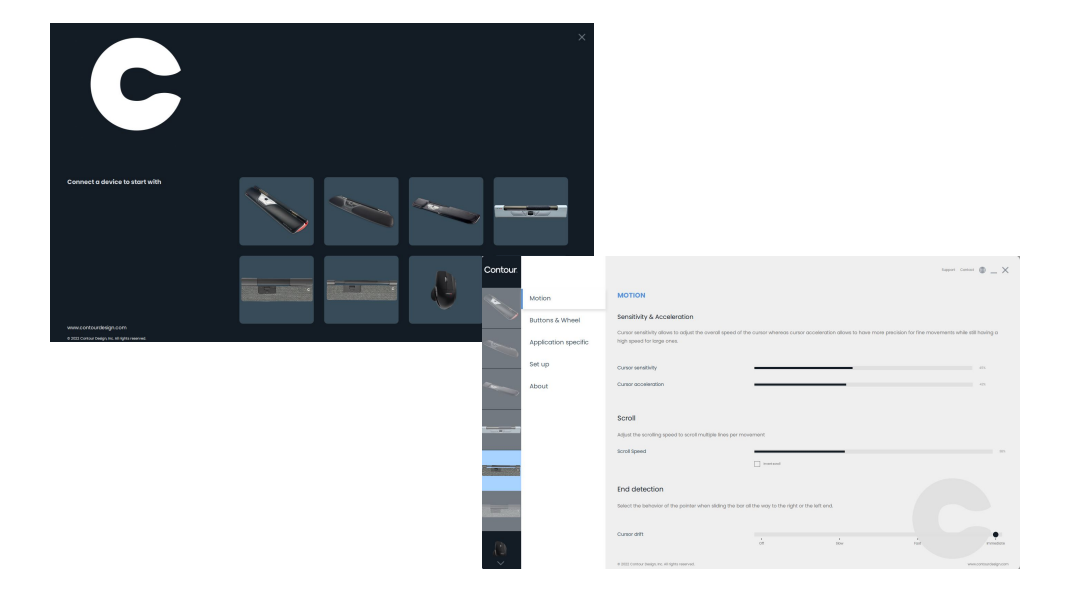